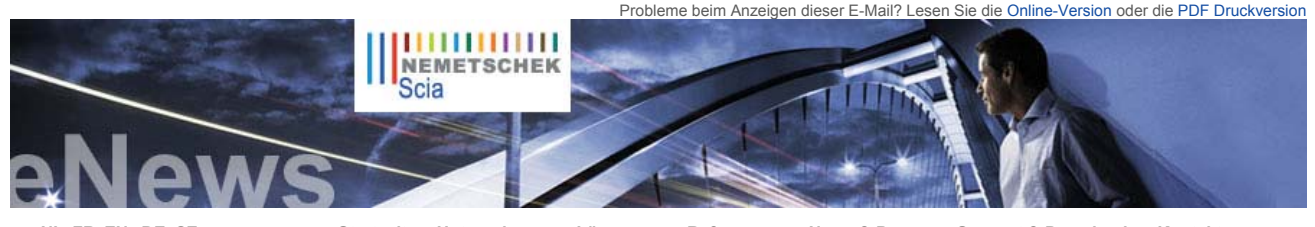

**NL FR EN DE CZ Startseite | Unternehmen | Lösungen | Referenzen | News & Presse | Support & Downloads | Kontakt**

#### **Nachrichten & Termine**

 ► Die neue **Scia Engineer / Tekla Link Broschüre** ist erhältich und steht zu Download bereit.

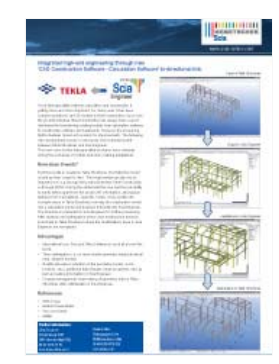

- ► **Scia Engineer** wurde als erste Software für den Eurocode 3 (EN1993-1-1) zertifiziert.
- ► **06.10.2009** Ingenieurbautage in **Frankfurt**
- ► **07.10.2009** Ingenieurbautage in **Koblenz**
- ► **20.11.2009** in Salzburger NH Hotel das jährliche Scia User Meeting.

#### **Software-Update**

- ► Als Kunde können Sie folgende **Servicepacks** in unserem geschützten Download-Bereich herunterladen.
- **Scia Engineer 2009.0.389 Scia Steel 2009 SP3**
- **Allplan 2009 HF**
- **Allplan Precast 2008.2a1**

 ► Beantragen Sie eine automatische Benachrichtigung mittels RSS über einen neuen **Scia Engineer Service Pack**.

 **Training** 

 ► Besuchen Sie unser **kostenloses, interaktives** eLearning Programm!

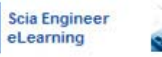

- ► Sind Sie an einer **individuellen**
- **Schulung** in Ihrem Büro interessiert? Dann treten Sie einfach mit uns in Verbindung. Deutschland - Österreich - Schweiz
- ► Haben Sie eine Frage? Stellen Sie sie doch auf dem **Scia Forum vor!** Melden Sie sich hier an.

 **Softwaregalerie** 

► **User Contest Nominierung Kategorie 6**. Muckingenieure (DE), E.ON building, Zolling (DE) auch in diesem Monat haben wir viel Interessantes zu berichten!

Sie erhalten zuerst eine kurze Übersicht zur Integration von **Kaltformstahl-Nachweisen in Scia Engineer 2010**. Außerdem starten wir den neuen virtuellen "**Scia Campus**", auf dem Studenten und Lehrer kostenlos ein vollständiges Paket der Software Scia Engineer herunterladen können.

**Oktober 2009**

Als Projekt des Monats stellen wir Ihnen die eindrucksvolle **Bühne** vor, die jetzt während der Konzerttour von **U2** eingesetzt wird. Unser Kunde Stageco und Scia sind stolz auf diese Leistung! Abschließend zeigen wir Ihnen in "**Tipps und Tricks**", dass das Importieren eines<br>Querschnitts aus einer DXF-/DWG-Datei einfacher ist als man wohl denkt.

#### **Themen dieser Oktober-Ausgabe**:

Sehr geehrte Leser der eNews,

- Vorschau: das "Paket kaltgeformter Stahl" von Scia Engineer 2010 (EC-EN 1993-1-3:2006 und AISI NAS 2007)<br>● Start des Studentenportals für Scia Engineer Nemetschek engagiert sich für Ausbildung<br>● U2 rockt wieder dank
- 
- 

### **Vorschau: das "Paket kaltgeformter Stahl" von Scia Engineer 2010 (EC-EN 1993-1-3:2006 und AISI NAS 2007)**

Der Markt für kaltgeformten Stahl wächst, je bekannter dessen Vorteile gegenüber anderen Baumaterialien<br>werden. Als Mitglied der LSK (European Light Steel Construction Association) und Partner mehrerer Anbieter<br>von Baustof für kaltgeformten Stahl nach EC-EN 1993-1-3:2006 (einschließlich des Korrekturblatts 2009) sowie<br>kaltgeformte Teile nach US-Standard AISI NAS 2007. Besonderes Augenmerk wurde dabei auf die<br>Bemessung von Pfetten in Stahlhal die ursprüngliche und die wirksame Form bestimmt.

Neben den vollständig integrierten Kaltformstahl-Nachweisen in der standardmäßigen Stahlbauumgebung für EN 1993 von Scia Engineer, einschließlich deren Integration in Tragwerksmodelle in Mischbauweise, können die Ingenieure folgende Vorteile nutzen:

- Implementierung der neuesten Version von EN 1993-1-3:2006 (einschließlich des Korrekturblatts von 2009)
- Detaillierte Analyse der wirksamen Form, einschließlich Drillknicken für einfache und doppelte<br>
Randversteifungen und Innenversteifungen<br>
 Erweiterte Nachweise für Stepbeulen und Schub auf Abschnitten mit Stegversteifu
- 
- 

Für weitere Information lesen Sie bitte unser Datenblatt über den "Entwurf von kaltgeformten Stahlteilen" (EN).

## **Start des Studentenportals für Scia Engineer – Nemetschek engagiert sich für Ausbildung**

Weltweit interessieren sich Studenten an Universitäten und Ingenieurhochschulen für die neuesten Werkzeuge für Analyse und Entwurf von Tragwerken. Die Ausbildungspläne beinhalten in der Regel die Ausarbeitung eines wirklichkeitsnahen Tragwerksentwurfs. Die Nemetschek Engineering Group erstellt ein Netzwerk von Campus-<br>Webseiten, die sich an Bildungsinstitute richten. Als Bestandteil dieser Aktion startet Scia heute den virtuellen<br>Cam Campus **Lehrmaterial viele weitere Funktionen zur Verfügung.** 

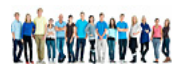

Unsere professionellen Anwender stellen dadurch Kontakt zu künftigen Ingenieuren her, die mit den Software-Anwendungen, wie Scia Engineer, bereits vertraut sind. www.scia-campus.com

 $\bullet$  top

# **U2 rockt wieder – dank Stageco (Belgien) … und Scia Engineer**

Sie haben bestimmt schon davon gehört: U2 rockt wieder und wie nie zuvor. Dieser Erfolg ist zum einen dank **Stageco** möglich. Dieses belgische Unternehmen gehört weltweit zu den Besten, wenn es um die Entwicklung und den Aufbau eindrucksvoller Bühnen und anderer temporärer Tragwerke geht. Seit vielen Jahren setzt Stageco die Scia-Softwarelösungen zur Modellierung, Analyse und Bemessung erstklassiger Bühnen ein.<br>Zur Erinnerung: 2007 gewann Stageco den Scia User Contest mit einer Bühne, die eigens für Robbie Williams<br>entworfen und er

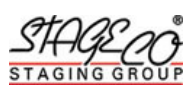

**Tom Frederickx**, der leitende Verantwortliche für Standsicherheitsfragen bei Stageco, erklärt dazu: *"Mit The Space Station – wie die*  Bühne von U2 genannt wird – werden erneut Grenzen verschoben. Die Bühne sieht aus wie ein gigantisches Raumschiff. Sie überspannt<br>eine Fläche von 60 m x 40 m, ist 50 m hoch und streckt ihre "Pfoten" den Zuschauern entgegen

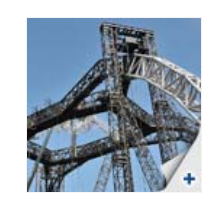

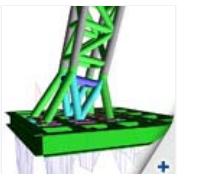

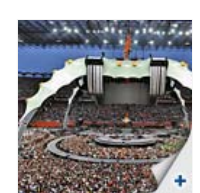

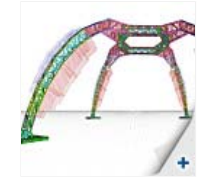

*Die Architekten der Firma Mark Fisher Studio erstellten die digitalen 3D-AutoCAD-Entwurfsdateien, die auf einfache Weise in Scia* 

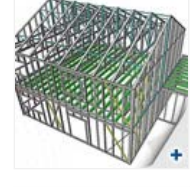

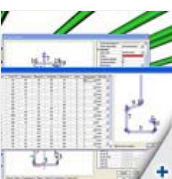

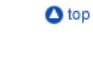

**WWW.** 

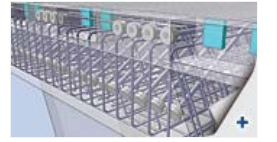

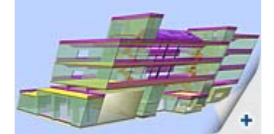

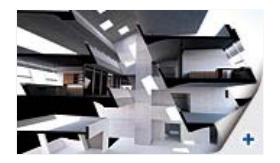

Engineer eingelesen werden konnten. In der Entwicklungsphase gab es ständigen Austausch zwischen den kooperierenden Parteien.<br>Als Austauschformate wurden vor allem DWG und PDF verwendet. Das Gesamtmodell wurde von einem Ko

Die Analysemodelle wurden in Scia Engineer detaillierter definiert, und die Ergebnisse wurden mit dem Bauzeichner ausgetauscht, der<br>seine Zeichenmodelle entsprechend anpasste. Die Entwicklung war ein kontinuierlicher Proze *mittels der Software umgesetzt.* 

*Die gesamte Ausführung des Projekts wurde von externen Firmen realisiert. Daher war es sehr wichtig, Daten mit Drittanbietersoftware, wie zum Beispiel Tekla Structures, Bocad, Advance Steel und Inventor und Pro/Engineer, austauschen zu können."* 

Frederickx kündigte außerdem an, dass wir in der nächsten Auflage des Nemetschek Engineering User Contest mehr über dieses faszinierende Projekt hören werden.

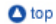

### **Scia Engineer: Import eines Querschnitts aus einer DXF-/DWG-Datei**

 Sie möchten in Scia Engineer eine Berechnung durchführen, die auf einem Querschnitt aus einer DXF-oder DWG-Datei beruht? Kein Problem: Mithilfe des Moduls **esa.07 – "Allgemeiner Querschnitt"** wird es sehr einfach.

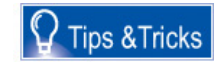

 $(Bild 1)$ Klicken Sie auf "**Hinzufügen**", um das Fenster "**Querschnittseditor**" zu öffnen. Hier sehen Sie die verschiedenen Optionen: Sie<br>können nicht nur eine DXF-/DWG-Datei importieren, sondern die gewünschten Geometriewerte mitte vorhandenen Bibliotheksquerschnitt eingeben. Außerdem lassen sich die Bemaßungen parametrisieren.

Vom Menü "Bibliotheken" > "Querschnitte" aus können Sie Ihrem Projekt einen neuen Querschnitt vom Typ "Allgemein" hinzufügen.

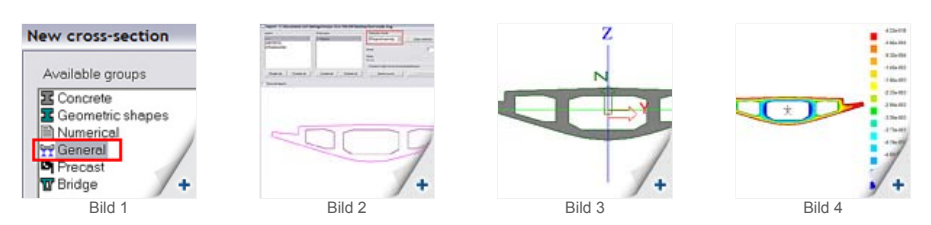

Aktivieren Sie nun die Option "**Import DXF/DWG**", und öffnen Sie die entsprechende Datei. Wenn Sie zum Beispiel einen<br>Brückenquerschnitt importieren wollen, müssen Sie die folgenden Schritte durchführen: Wählen Sie als "**A** "**Polygone**" aus, und legen Sie dann die Querschnittskontur fest. Wählen Sie anschließend als "**Auswahlmodus**" die Option<br>"**Polygonalöffnungen**" aus, und wählen Sie dann die Linien aus, die die Ränder der Öffnungen bilden. richtigen Maßstab anzugeben, und klicken Sie dann auf "I**mport gemäß Auswah**l" (Bild 2). Nachdem Sie das Material ausgewählt<br>haben, geben Sie den Ursprung des lokalen Koordinatensystems als Eingabepunkt ein.

**TIPP**: Achten Sie darauf, in der Quellendatei alle Konturen als Linienzüge und jedes Kreissegment als Bogen durch 3 Punkte (d.h. hier nicht als Linienzug!) zu definieren.

Wenn Sie auf "**Schließen**" klicken, wird folgendes Ergebnis angezeigt (Bild 3).<br>Klicken Sie in diesem Fenster auf "**Aktualisieren**", um die Eigenschaften des Querschnitts anzuzeigen, der von Scia Engineer mittels<br>Grundform

 $\bullet$  top

### **Über die Nemetschek Scia eNews**

- 
- Falls die E-Mail-Adresse, an die wir diese Nachricht geschickt haben, nicht korrekt ist oder Sie die Zustellung an eine andere E-Mail-<br>Adresse wünschen, teilen Sie uns doch bitte die gewünschte E-Mail-Adresse mit.<br>● Wen
- Bitte teilen Sie uns mit, wenn Sie sich für die folgenden Ausgaben ein bestimmtes Thema wünschen. Wir freuen uns auch über Ihre Ihre († 1988)<br>Vorschläge oder Ideen zur Verbesserung dieser eNews. Antworten Sie uns einfach
	-

 $\bullet$  top

Scia Group nv ● Industrieweg 1007 B-3540 Herk-de-Stad ● Tel.: +32 13 55 17 75 ● Fax: +32 13 55 41 75 Scia Software GmbH ● Emil-Figge-Str. 76-80 D-44227 Dortmund ● Tel: +49 231/9742586 ● Fax +49 231/9742587 Scia Datenservice GmbH ● Dresdnerstrasse 68/2/6/9 A-1200 Wien ● Tel: +43 1 7433232 11 ● Fax: +43 1 7433232 20 Scia Group Branch Office ● Dürenbergstr. 24 CH-3212 Gurmels ● Tel: +41 26 341 74 11 ● Fax: +41 26 341 74 13

**Nemetschek Scia ● Copyright © 2009 ●** info@scia-online.com